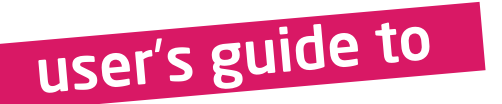

# mikromedia board for PIC18FJ

Compact development system rich with on-board peripherals for all-round multimedia development on PIC18F87J50 device

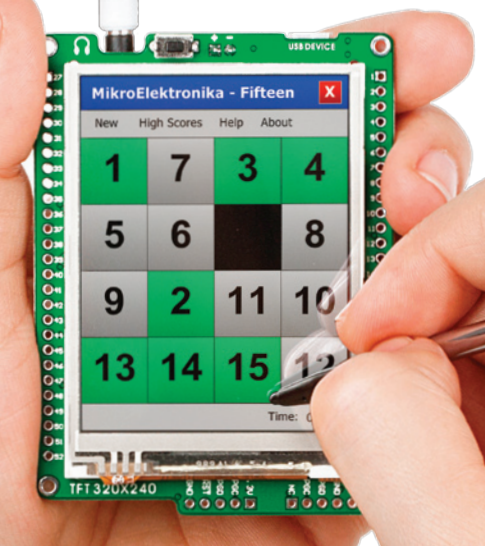

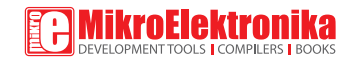

### TO OUR VALUED CUSTOMERS

I want to express my thanks to you for being interested in our products and for having confidence in Mikroelektronika.

The primary aim of our company is to design and produce high quality electronic products and to constantly improve the performance thereof in order to better suit your needs.

Nebojsa Matic General Manager

The Microchip, Atmel, NXP and CYPRESS name, logo and products names are trademarks of Microchip, Atmel, NXP and CYPRESS Inc. in the U.S.A and other countries.

# Table of Contents

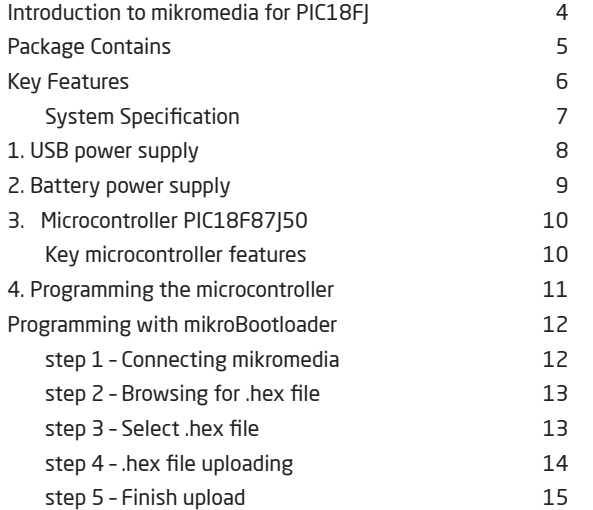

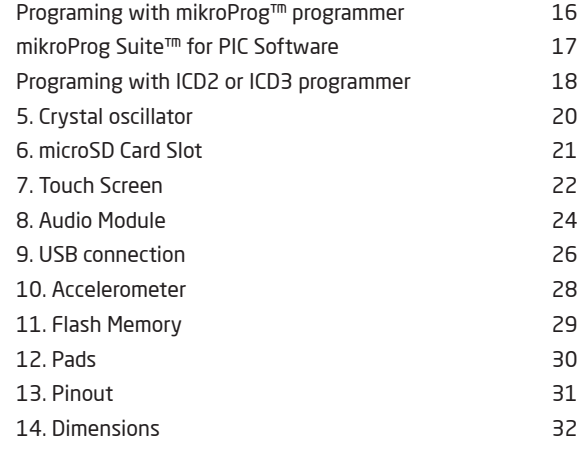

# Introduction to mikromedia for PIC18FJ

The **mikromedia for PIC18FJ** is a compact development system with lots of on-board peripherals which allow development of devices with multimedia contents. The central part of the system is a 8-bit **PIC18F87J50** microcontroller. The mikromedia for PIC18FJ features integrated modules such as stereo MP3 codec, **TFT 320x240 touch screen** display, accelerometer, USB connector, MMC/SD card slot and other. It comes pre-programmed with USB bootloader, but can also be programmed with external programmers, such as mikroProg or ICD2/3. Mikromedia is compact and slim, and perfectly fits in the palm of the hand, which makes it convenient platform for mobile devices.

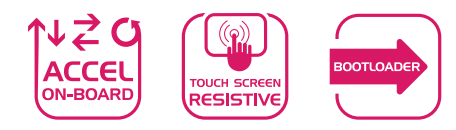

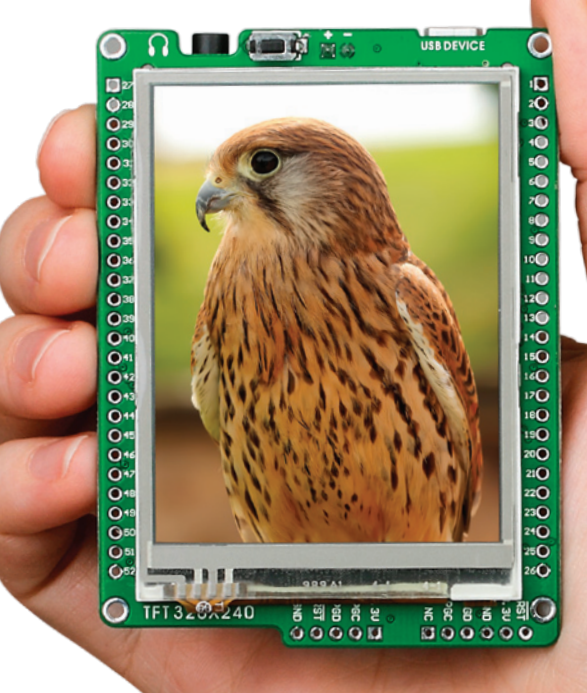

# Package Contains

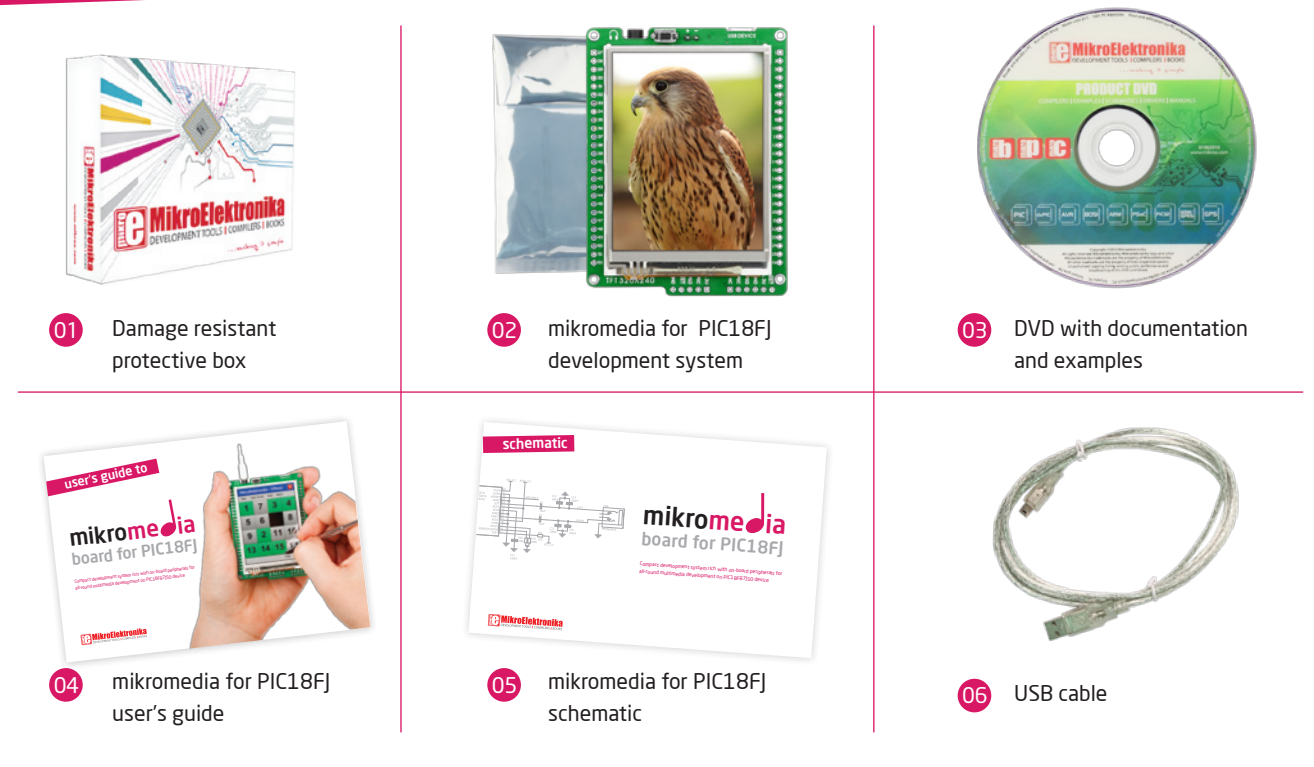

## Key Features

01 02 Connection Pads

- TFT 320x240 display
- 03 USB MINI-B connector
- 04 LI-Polymer battery connector
- 05 3.5mm headphone connector
- 06 Power supply regulator
- (በ7 Serial Flash memory
- 08 VS1053 Stereo mp3 coder/decoder
- 09 RESET button
- 10 PIC18F87J50 microcontroller
- 11 Accelerometer
- 12 Crystal oscillator
- 13 Power indicator LED
- 14 microSD Card Slot
- 15 ICD2/3 connector
- 16 Mikroprog connector

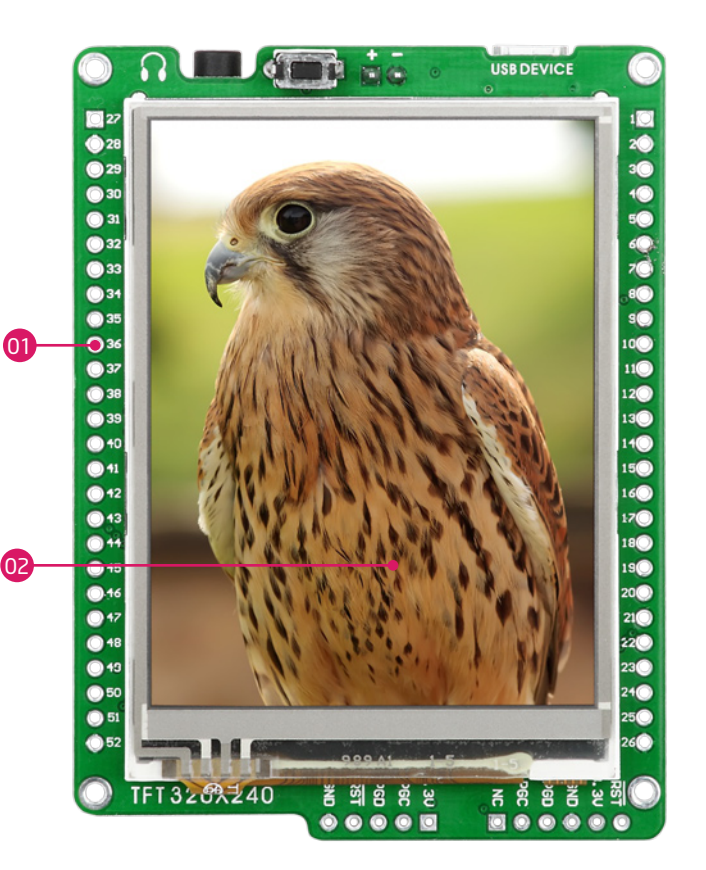

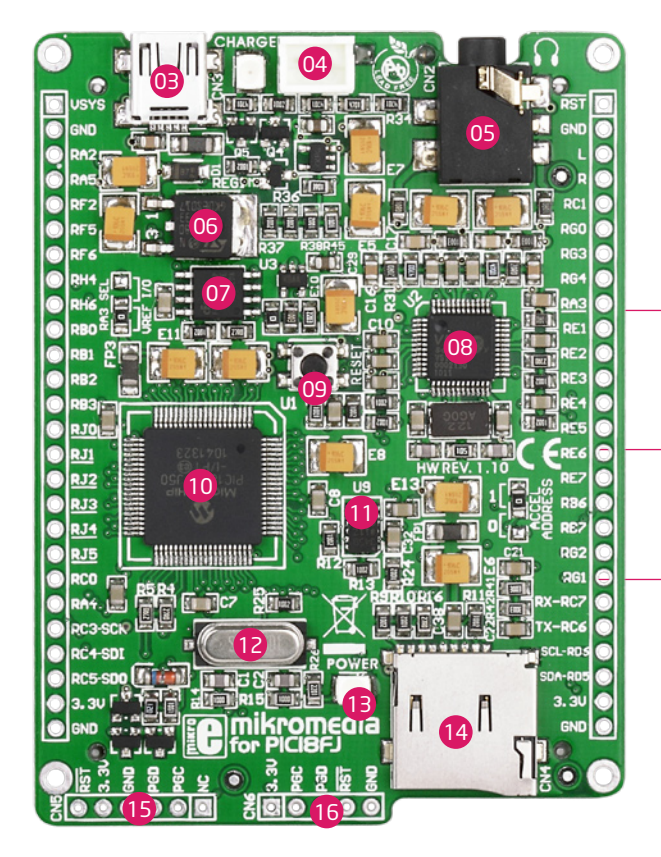

### System Specification

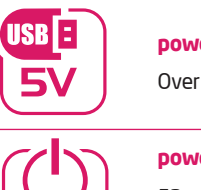

### **power supply**

Over a USB cable (5V DC)

### **power consumption**

53 mA with erased MCU

(when on-board modules are inactive)

### **board dimensions**

8 x 6cm (3.14 x 2.36 inch)

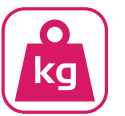

**CONSUMPTION** 

- 2

I

### **weight**

~45,5g (0.10 lbs)

# 1. USB power supply

Figure 1-1: Powering your mikromedia board with USB cable

> You can apply power supply to the board using **MINI-B USB** cable provided with the board. On-board voltage regulators will make sure to regulate the appropriate voltage levels to each part of the board. Power LED will indicate the presence of power supply.

## 2. Battery power supply

 $4002$ 

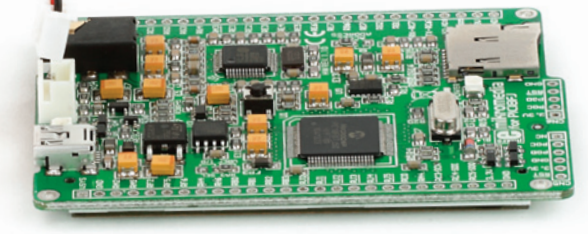

Figure 2-1: Connecting Li-polymer battery to mikromedia board

You can also power the board using **Li-Polymer**  battery, via on-board battery connector. On-board battery charger circuit **MCP73832** enables you to charge the battery over USB connection. Charging current is ~250mA and charging voltage is 4.2V DC.

Figure 2-2: Battery charger and power management connection schematic

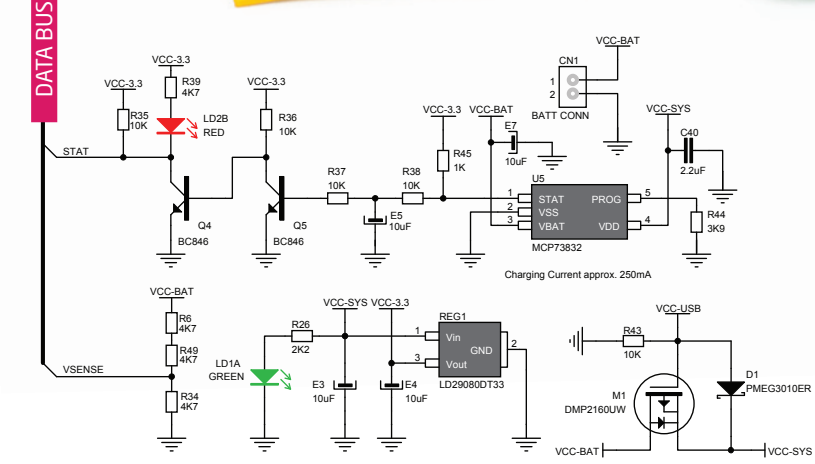

# 3. Microcontroller PIC18F87J50

The mikromedia for PIC18FJ development system comes with the **PIC18F87J50** microcontroller. This high-performance 8-bit microcontroller with its integrated modules and in combination with other on-board modules is ideal for multimedia applications.

### **Key microcontroller features**

- USB V2.0 Compliant SIE;
- Two External Clock modes, up to 48 MHz;
- Internal 31 kHz Oscillator, Tunable Internal Oscillator; 31 kHz to 8 MHz;
- 10-Bit, up to 12-Channel Analog-to-Digital (A/D);
- Address Capability of up to 2 Mbytes;
- 8-Bit or 16-Bit Interface;
- 12-Bit, 16-Bit and 20-Bit Addressing modes; etc.

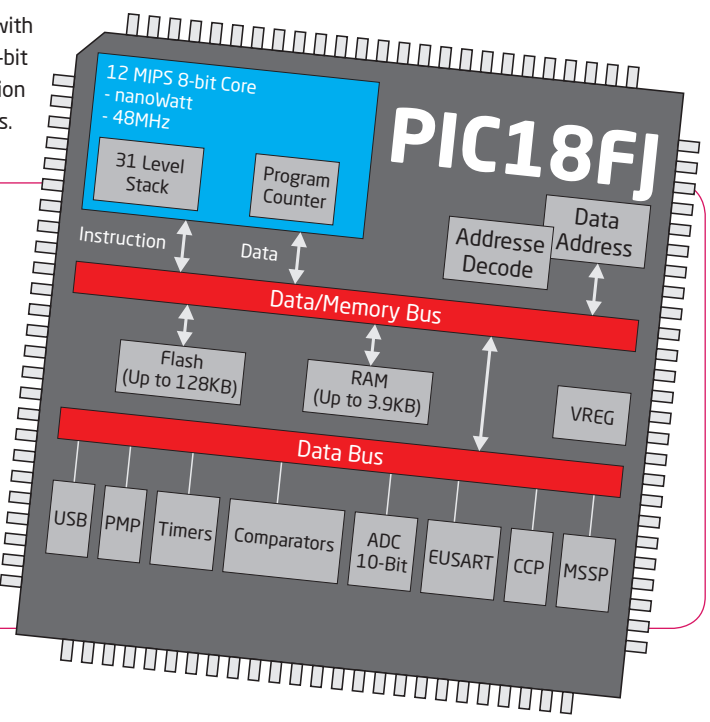

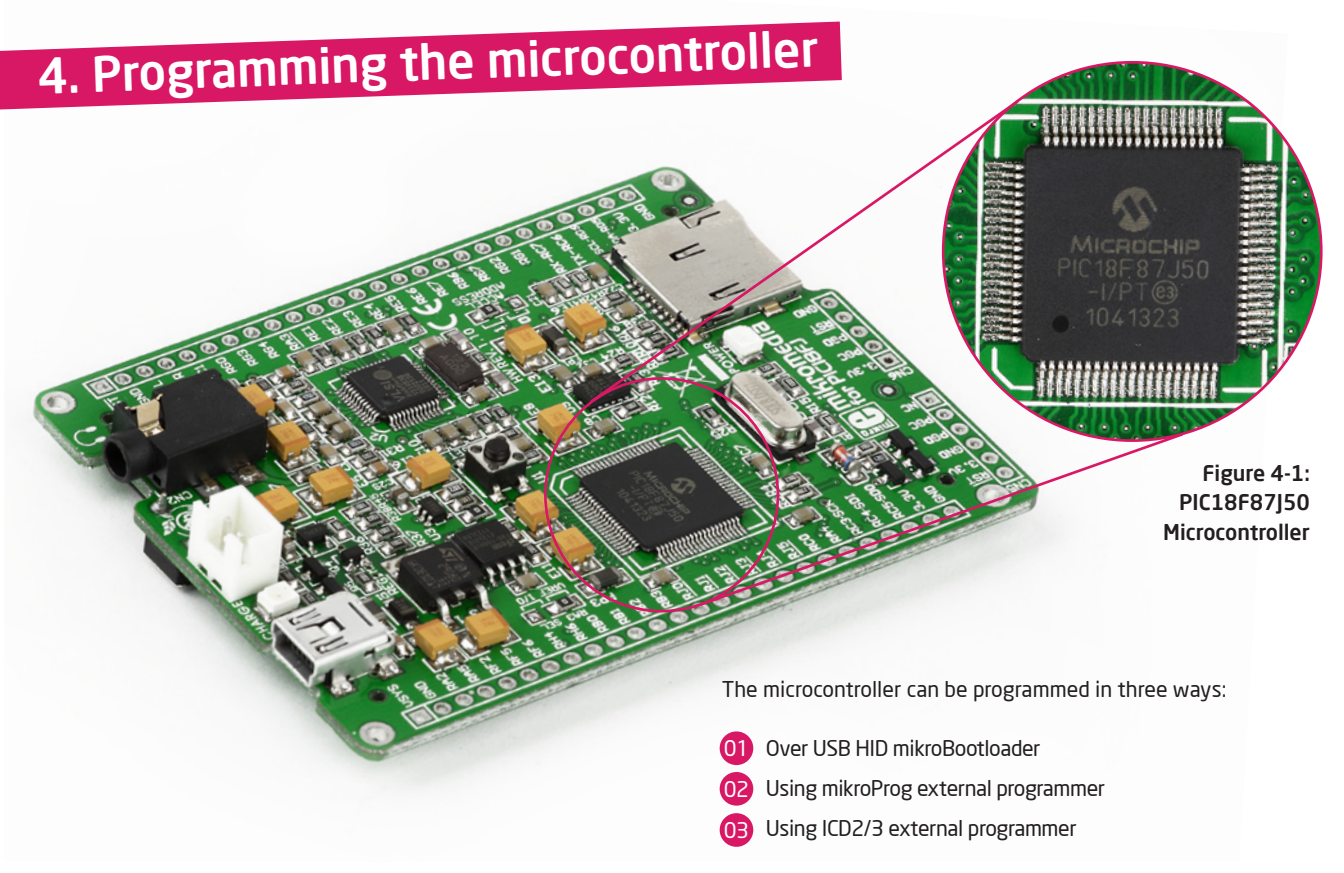

# Programming with mikroBootloader

You can program the microcontroller with bootloader which is preprogrammed into the device by default. To transfer .hex file from a PC to MCU you need bootloader software (**mikroBootloader USB HID**) which can be downloaded from:

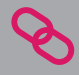

http://www.mikroe.com/eng/products/view/585/ mikromedia-for-pic18fj/

After software is downloaded unzip it to desired location and start mikroBootloader USB HID software.

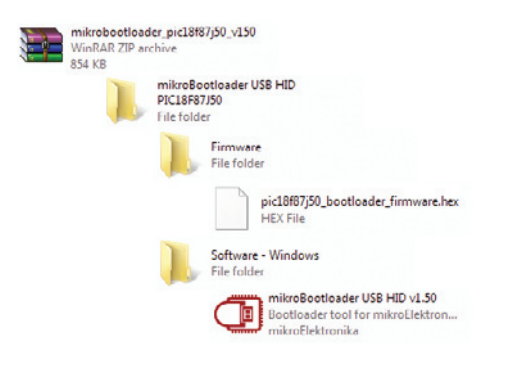

### step 1 – Connecting mikromedia

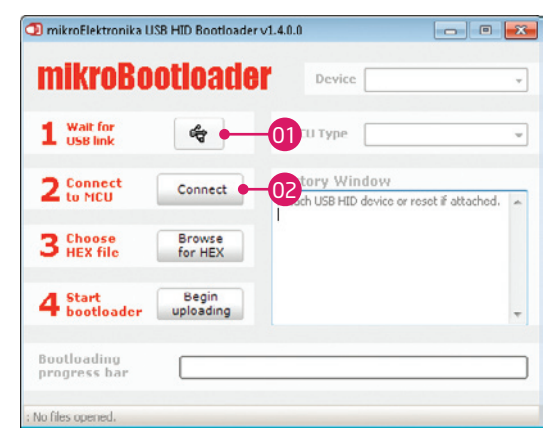

### Figure 4-2: mikroBootloader USB HID

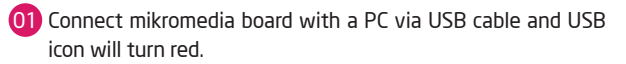

02 Click the **Connect button** within 5s, otherwise existing microcontroller program will execute.

### step 2 - Browsing for .hex file | step 3 - Select .hex file

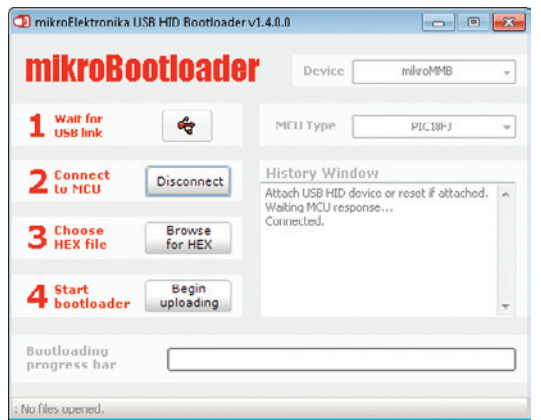

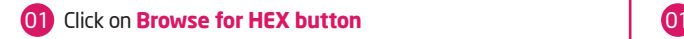

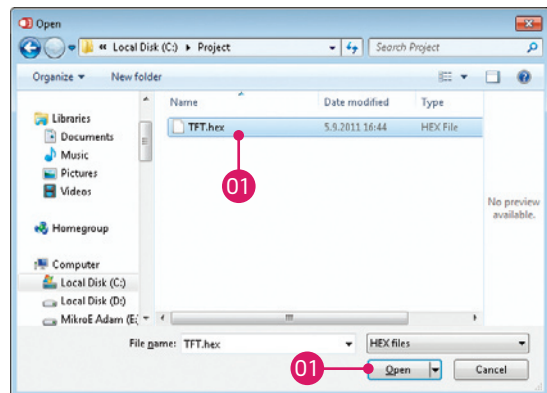

### Figure 4-3: Browse for HEX Figure 4-4: Selecting HEX

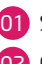

Select .hex file via open window

02 Click on **Open button**

### step 4 – .hex file uploading

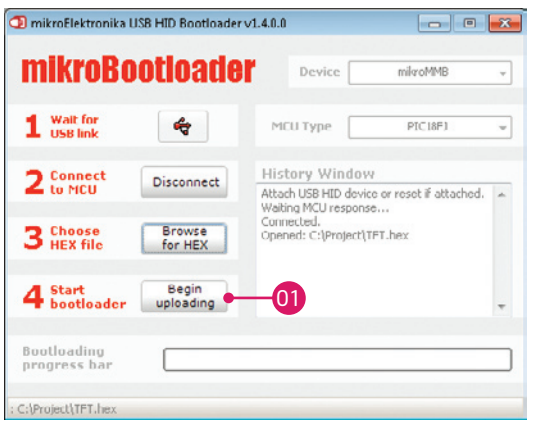

### Figure 4-5: Begin uploading Figure 4-6: Progress bar

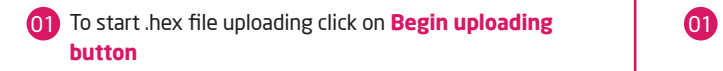

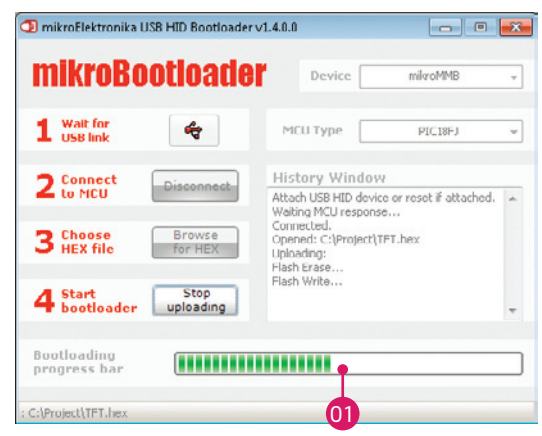

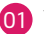

You can monitor .hex file uploading via progress bar

### step 5 – Finish upload

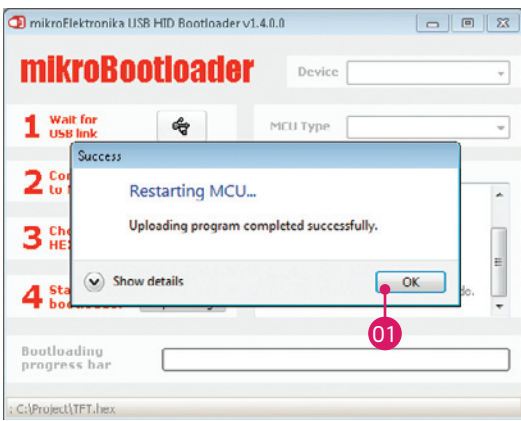

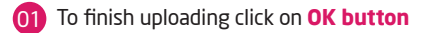

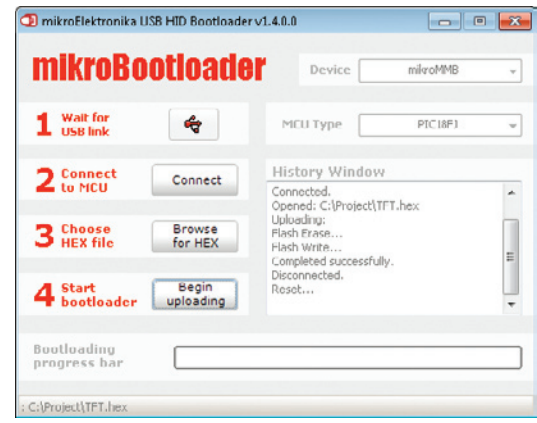

### Figure 4-7: Restarting MCU Figure 4-8: mikroBootloader ready for next job

# Programing with mikroProg<sup>™</sup>

programmer

The microcontroller can be programmed with **mikroProg programmer**  and **mikroProg Suite fo PIC** software. The mikroProg programmer is connected to the development system via the CN6 connector, Figure 4-9.

### **mikroProg™**

 $is$  a fast USB  $2.0$ programmer with mikroICD hardware In-Circuit Debugger. Smart engineering allows mikroProg to support PIC10, PIC12, PIC16, PIC18, dsPIC30/33, PIC24 and PIC32 devices in a single programmer. It supports over 570 microcontrollers from Microchip. Outstanding performance, easy operation and elegant design are it's key features.

Figure 4-9: connecting mikroProg

# mikroProg Suite<sup>™</sup> for PIC Software

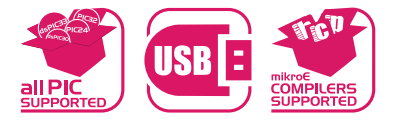

**mikroProg™** programmer requires special programming software called **mikroProg Suite™ for PIC®**. This software is used for programming ALL of Microchip® microcontroller families, including PIC10, PIC12, PIC16, PIC18, dsPIC30/33, PIC24 and PIC32. Software has intuitive interface and SingleClick™ programming technology. Just by downloading the latest version of **mikroProg Suite™** your programmer is ready to program new devices. **mikroProg Suite™** is updated regularly, at least four times a year, so your programmer will be more and more powerful with each new

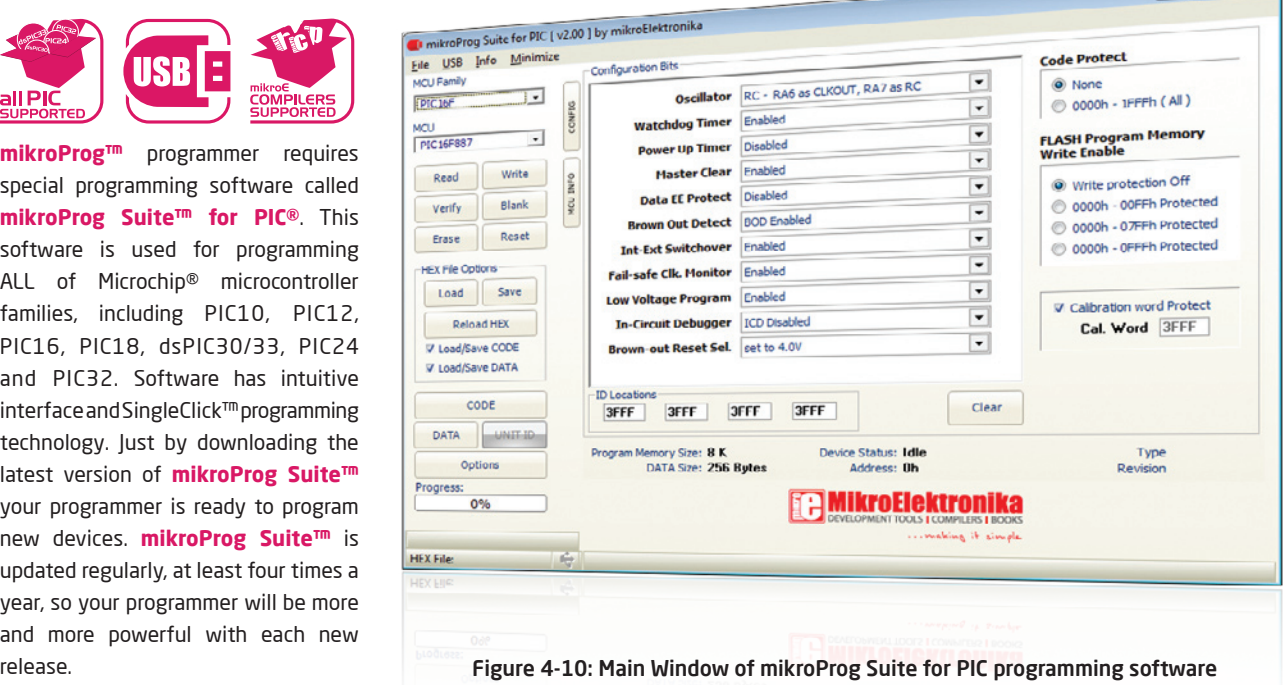

 $\Box$  $\sim$ 

## Programing with

## ICD2 or ICD3 programmer

The microcontroller can be also programmed with **ICD2 or ICD3 programmer**. These programmers connect with mikromedia board via **ICD2 CONNECTOR BOARD.**

> Figure 4-11: Placing ICD2 connector

**5** 5 5 5 5 5 5 6 5 6 5 6 5 6 5 6 5 Connecting ICD2 or ICD3 programmer

In order to enable the ICD2 and ICD3 programmers to be connected to the development system, it is necessary to provide the appropriate connector such as the **ICD2 CONNECTOR BOARD**. This connector should be first soldered on the CN5 connector, Figure 4-12. Then you should plug the ICD2 or ICD3 programmer into it, Figure 4-11.

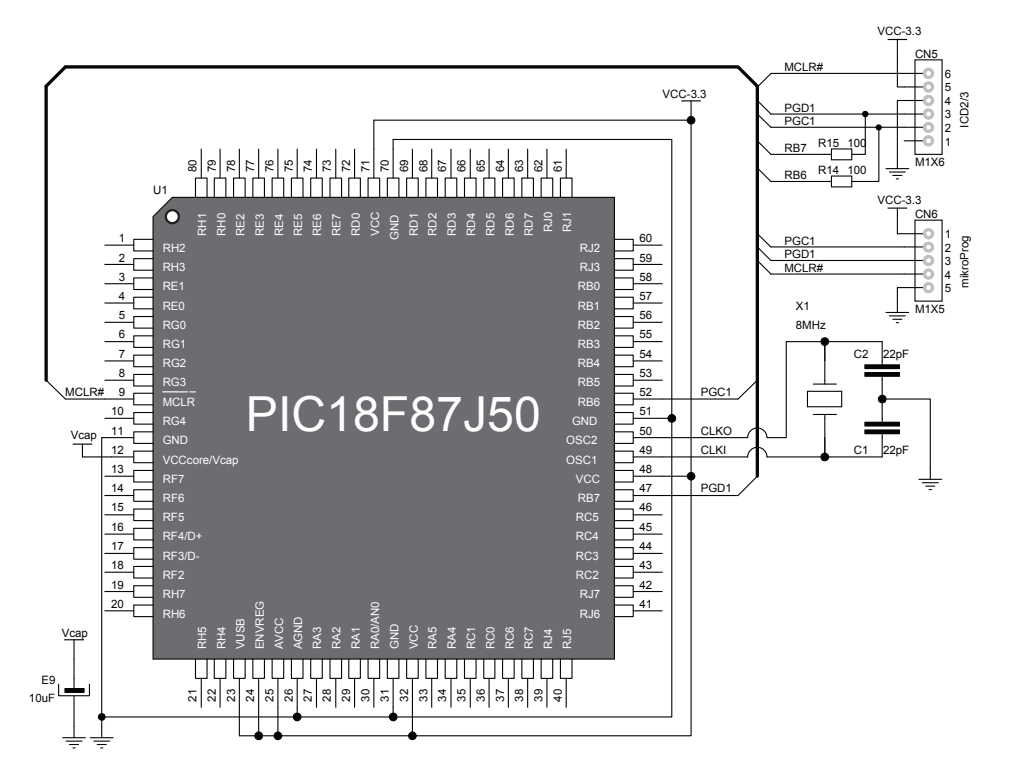

Figure 4-13: mikroProg and ICD2/ICD3 programmer connection schematic

# 5. Crystal oscillator

VCC-3.3 Board is equipped with **8Mhz crystal oscillator** circuit that provides external clock to the microcontroller OSC pins. This base frequency is suitable for further clock multipliers and ideal for generation of necessary USB clock, which ensures proper operation of bootloader and your custom USBbased applications.

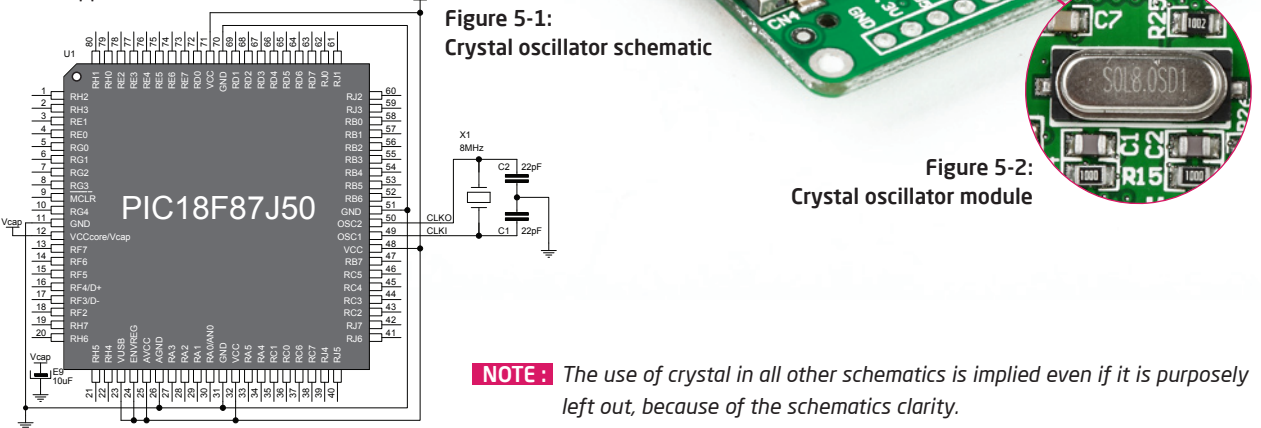

# 6. microSD Card Slot

Board contains **microSD card slot** for using microSD cards in your projects. It enables you to store large amounts of data externally, thus saving microcontroller memory. microSD cards use Serial Peripheral Interface (**SPI**) for communication with the microcontroller.

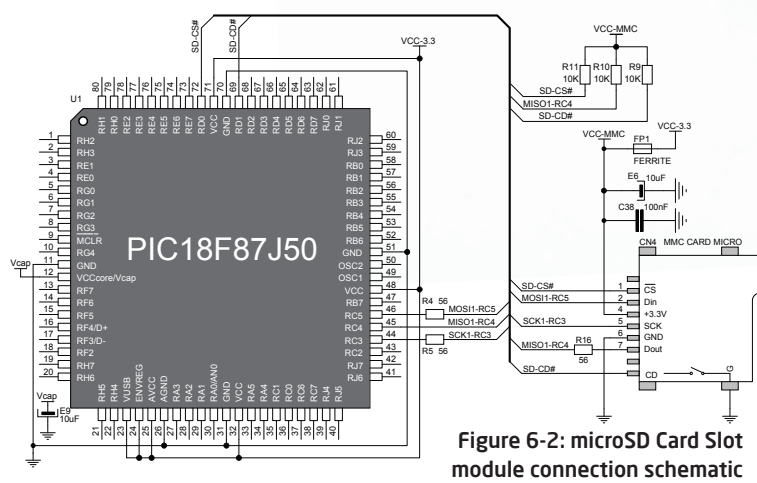

Figure 6-1: microSD card slot

Figure 6-3: Inserting microSD card

## 7. Touch Screen

<u>ičšoočášočoč</u>

The development system features a **TFT 320x240 display** covered with a **resistive** touch panel. Together they form a functional unit called a **touch screen.** It enables data to be entered and displayed at the same time. The TFT display is capable of showing data in **262.000** different **colors**.

> $\bullet$  $\epsilon$ 100<br>800 ec O  $\overline{ }$ ⊍ o

**Page 22**

Figure 7-1: Touch Screen

 $\stackrel{5}{\textbf{a}}\stackrel{5}{\textbf{b}}\stackrel{5}{\textbf{c}}\stackrel{5}{\textbf{c}}\stackrel{$ 

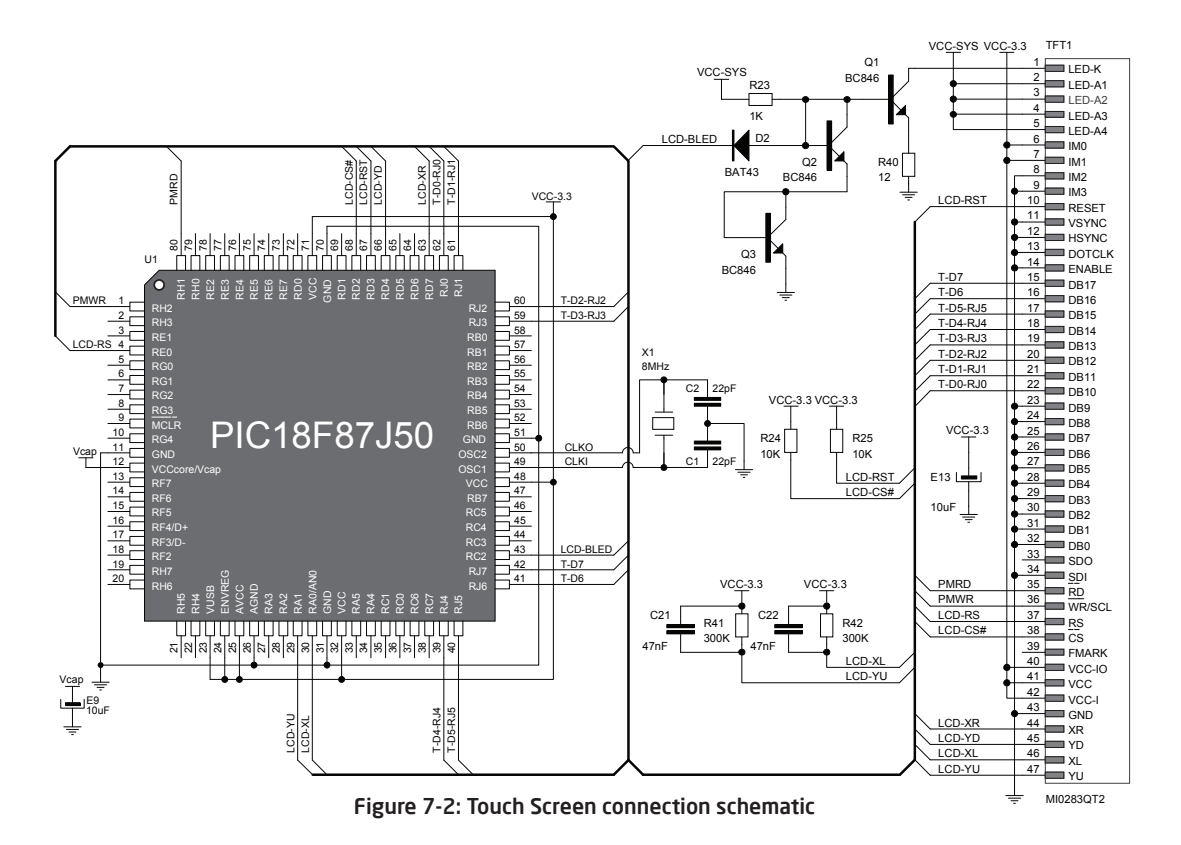

**Page 23**

# 8. Audio Module

Figure 8-2: Inserting 3.5mm headphones jack

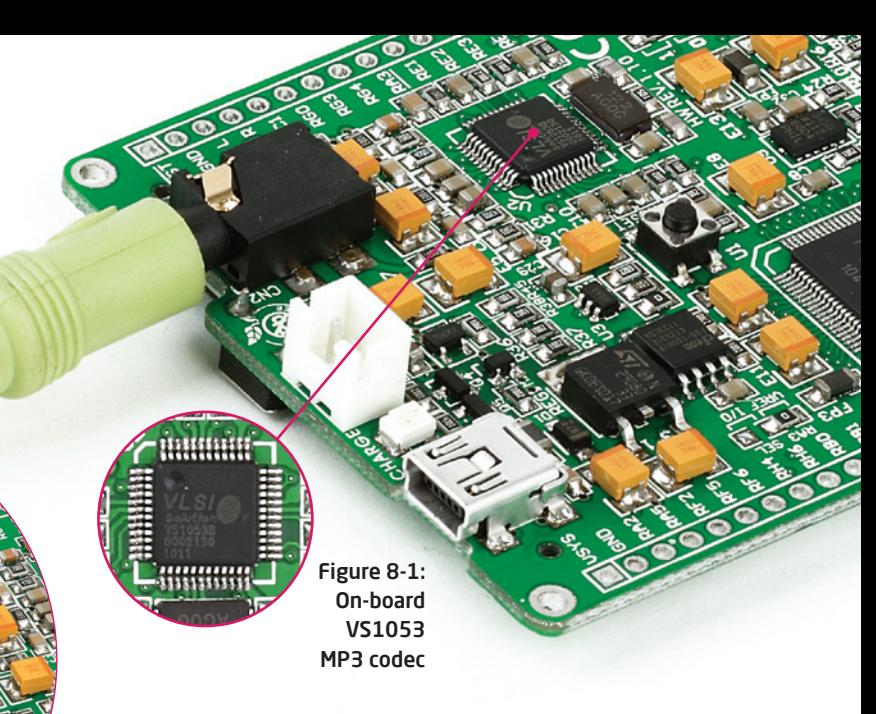

The mikromedia for PIC18FJ features MP3 codec audio controller **VS1053**. This module enables audio reproduction by using stereo headphones connected to the system via a **3.5mm** connector CN2. All functions of this module are controlled by the microcontroller over Serial Peripheral Interface (**SPI**).

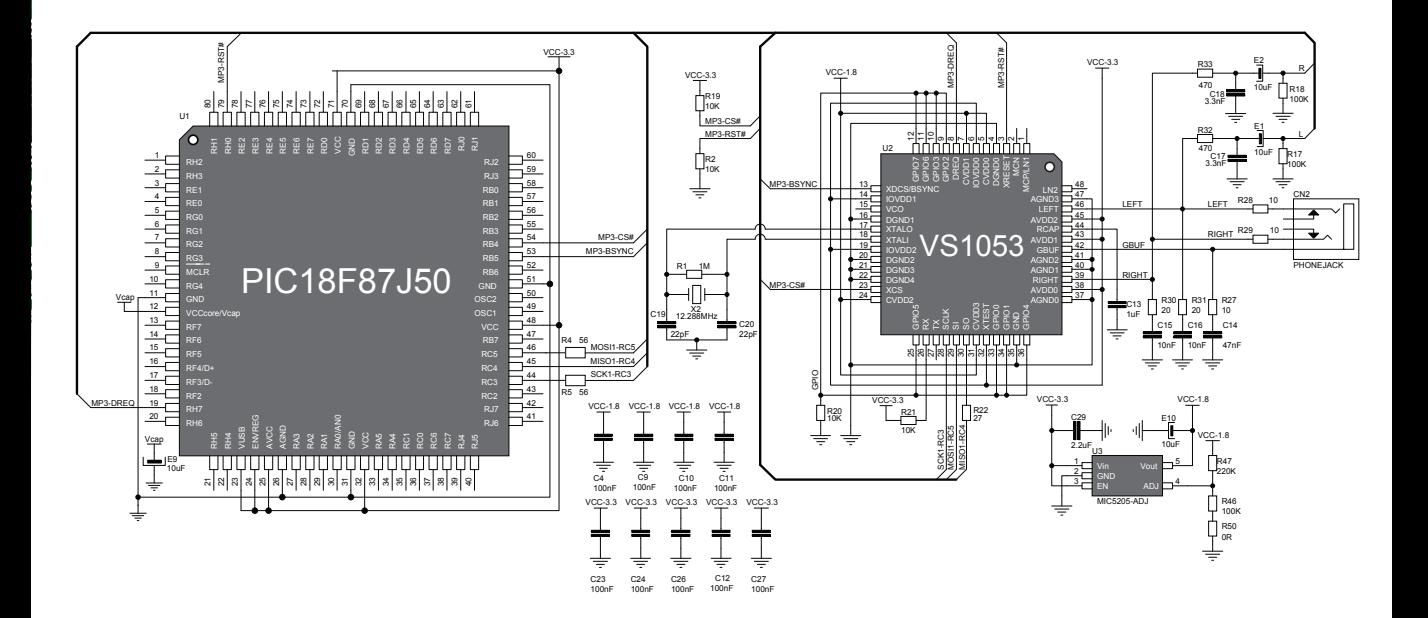

### Figure 8-3: Audio module connection schematic

# 9. USB connection

**PIC18F87J50** microcontroller has integrated USB module, which enables you to implement USB communication functionality of your mikromedia board. Connection with target USB host is done over MINI-B USB connector which is positioned next to the battery connector.

> Figure 9-1: Connecting USB cable

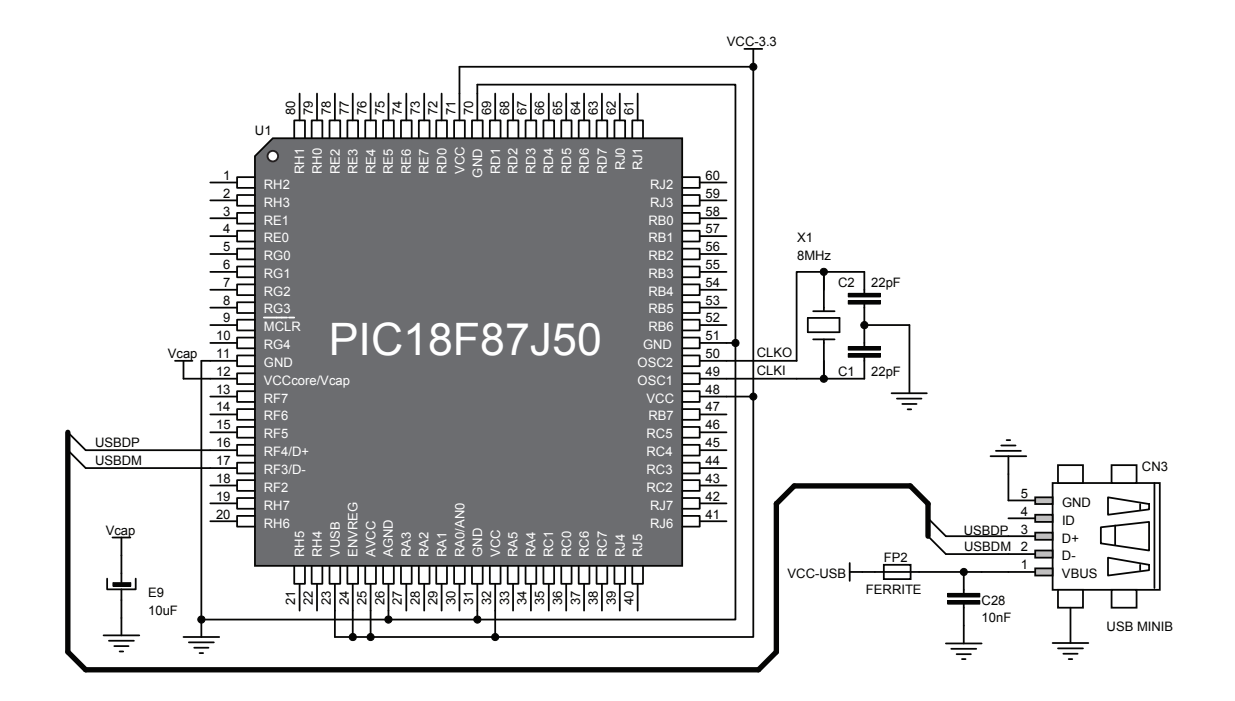

Figure 9-2: USB module connection schematic

## 10. Accelerometer

E9 10uF

Vcap

 $\frac{9}{100}$  MCLR

Vcap

13 RF7<br>16 RF5<br>16 RF4/D+<br>17 RF3/D-<br>18 RF2

 $\frac{3}{4}$  RE1<br>RE0

U1

 $\frac{5}{6}$  RG0  $\frac{6}{7}$  RG1  $\frac{7}{8}$  RG2  $rac{8}{3}$  RG3  $\frac{10}{14}$  RG4 RE2<br>RE2 re<br>Res

8<br>RH<br>E<br>E<br>E<br>E  $\frac{1}{2}$  RH<sub>2</sub>  $rac{2}{3}$  RH3

> ENVREG 2<br>24<br>23

28 AVC<br>26 AVC<br>2000<br>2000

RH4  $\frac{2}{\pi}$  $rac{19}{20}$  RH7

 $\frac{12}{12}$  VCCcore/Vcap

On board **ADXL345** accelerometer is used to measure acceleration in three axis: x- y- and z-. The accelerometer function is defined by the user in the program loaded into the microcontroller. Communication between the accelerometer and the microcontroller is performed over the **I2C** interface.

> RJ0 62 81<br>|-<br>| 7 RJ2  $\frac{60}{50}$ RJ3  $\Box$ <sup>59</sup>

SDA2-RD5 SCL2-RD6

RA0/AN0 30 RA1 29 RA2 28 RA3 27

55

 $\frac{11}{2}$  GND  $\frac{1}{2}$  VCCcore/Vcap  $\frac{1}{2}$  OSC2  $\frac{50}{2}$  OSC1  $\frac{140}{2}$ 

PIC18F87J50

RD<br>RD0 8|i<br>|<br>| ē  $\frac{1}{2}$ 81<br>8<br>8  $\frac{1}{2}$ en<br>D5 65 r<br>Se<br>Se rd<br>1<br>8

RE6 DH RE<br>RE7 i<br>Voc

END<br>GRO

 $\frac{3}{2}$ 

: ខ្ច<br>|<br>នាន

<u>နွ</u> RC7 38

RJ4 39 RJ5 ន្

Figure 10-1: Accelerometer  $\mathbb{C}^{32}$  module

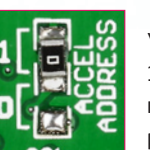

You can set the accelerometer address to 0 or 1 by re-soldering the SMD jumper (zero-ohm resistor) to the appropriate position. Jumper is placed in address 1 position by default.

Figure 10-2: Accelerometer connection schematic

RB0  $\Box$ <sup>58</sup> RB1  $\Box$ <sup>57</sup>  $RB2 = 56$  $RB3 \Box 55$ RB4  $\Box$ <sup>54</sup> RB5  $53$ RB6  $\frac{52}{54}$ 

 $RST = 47$ 

 $vcc = 48$ 

GND  $\frac{51}{2}$ 

RC5 46<br>RC4 44<br>RC3 44<br>RC2 43

RJ7  $\frac{42}{141}$ 

100nF C33 100nF

ADXL345

VCC-3.3VCC-3.3

7

14

SCL2-RD6 SDA2-RD5

VCC & SDA 12 ACC ADDRESS

GND Res INT1 INT2 NC Res ADD SDA

<u>ug</u>

VCC-3.3

VCC-3.3

R12 10K R13 10K

VCC-3.3

VCC-3.3

J1 SMD JUMPER

## 11. Flash Memory

Since multimedia applications are getting increasingly demanding, it is necessary to provide additional memory space to be used for storing more data. The flash memory module enables the microcontroller to use additional **8Mbit** flash memory. It is connected to the microcontroller via the Serial Peripheral Interface (**SPI**).

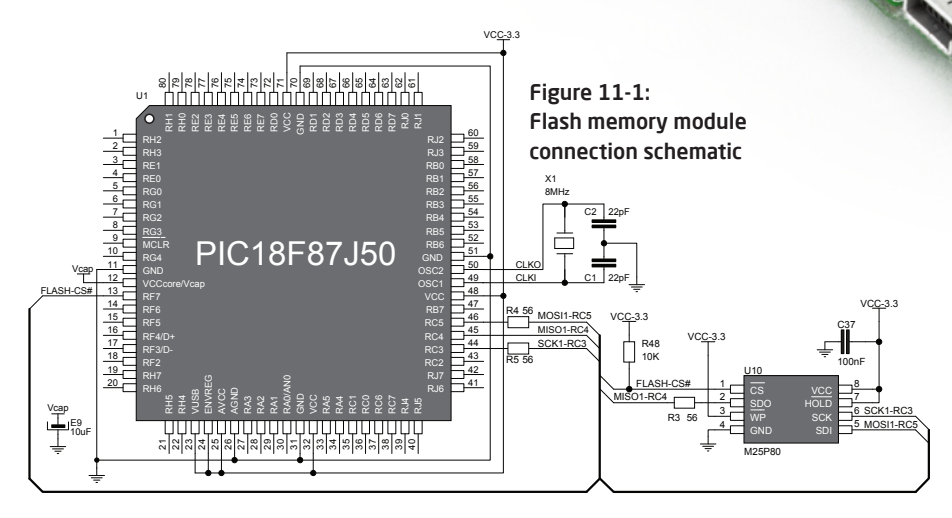

Figure 11-2: Flash memory module 12. Pads

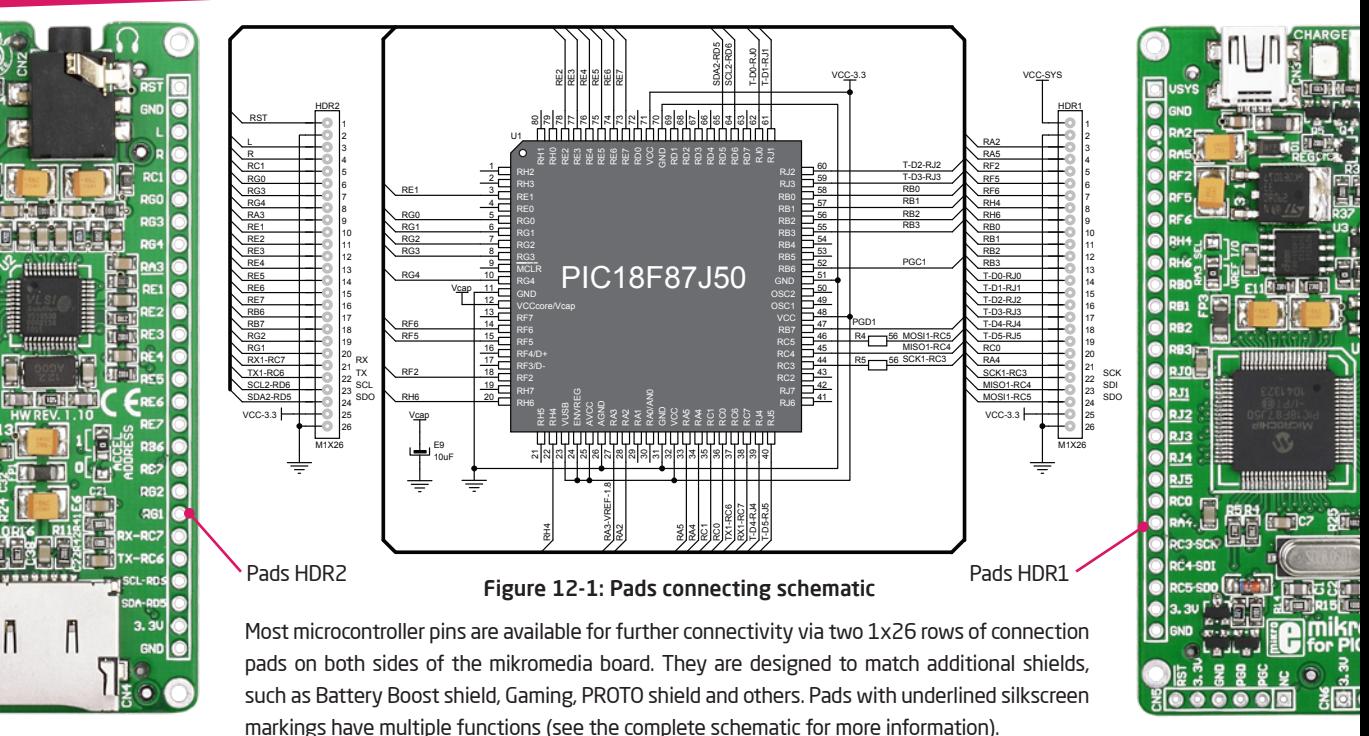

**Page 30 Page 31**

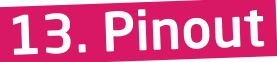

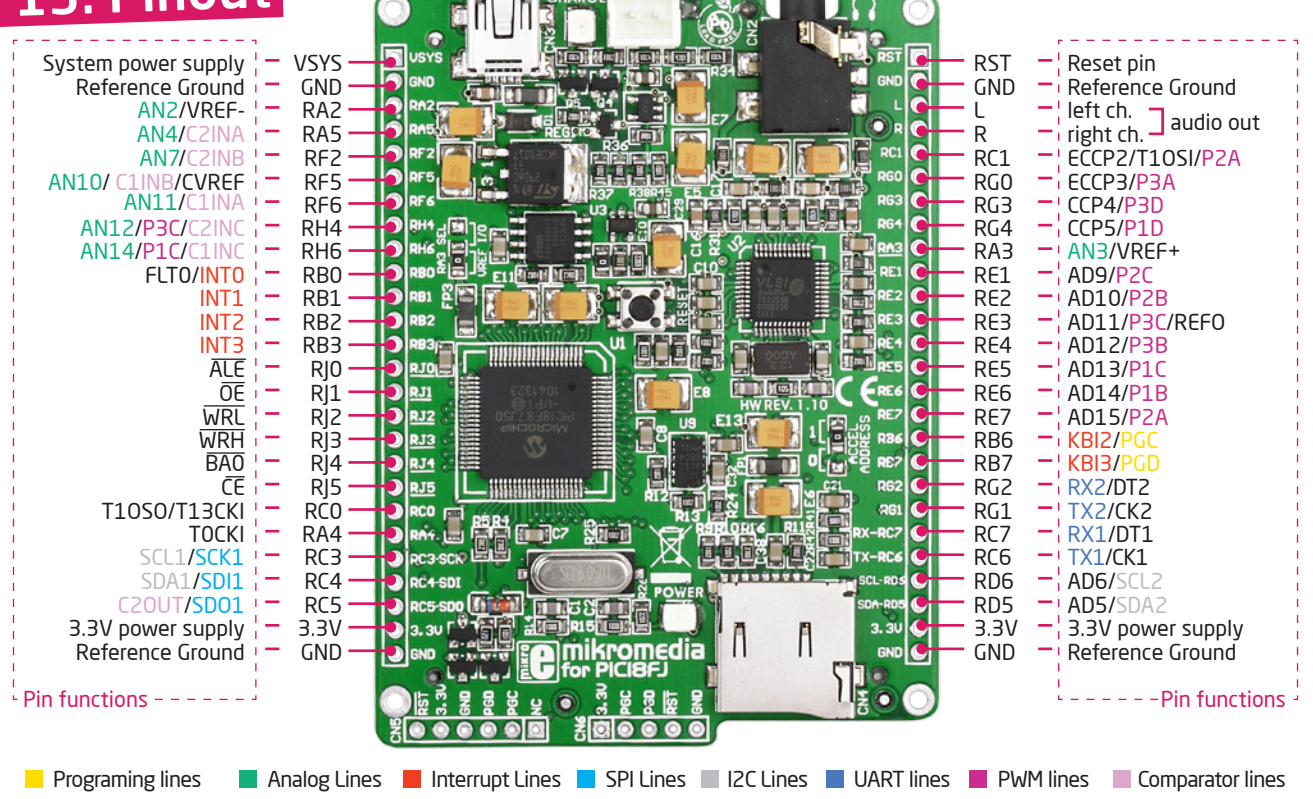

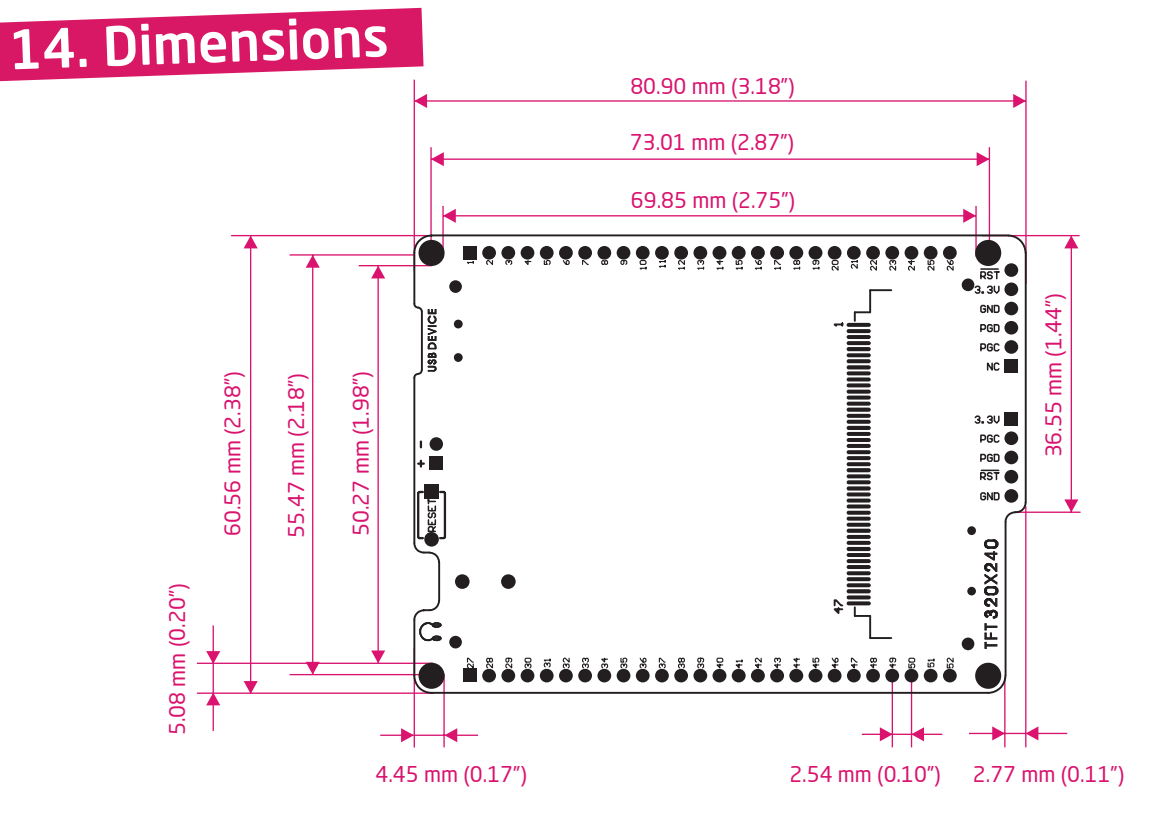

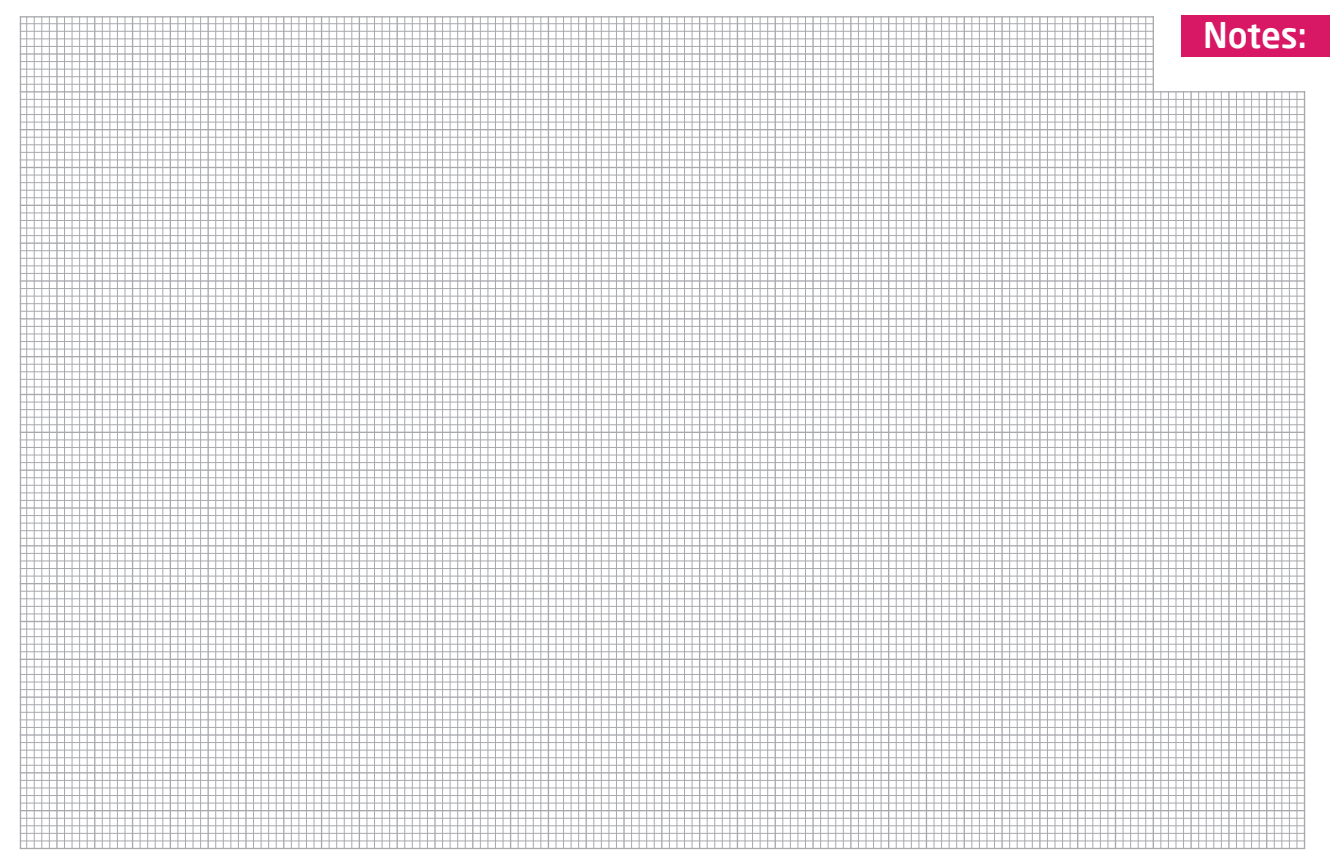

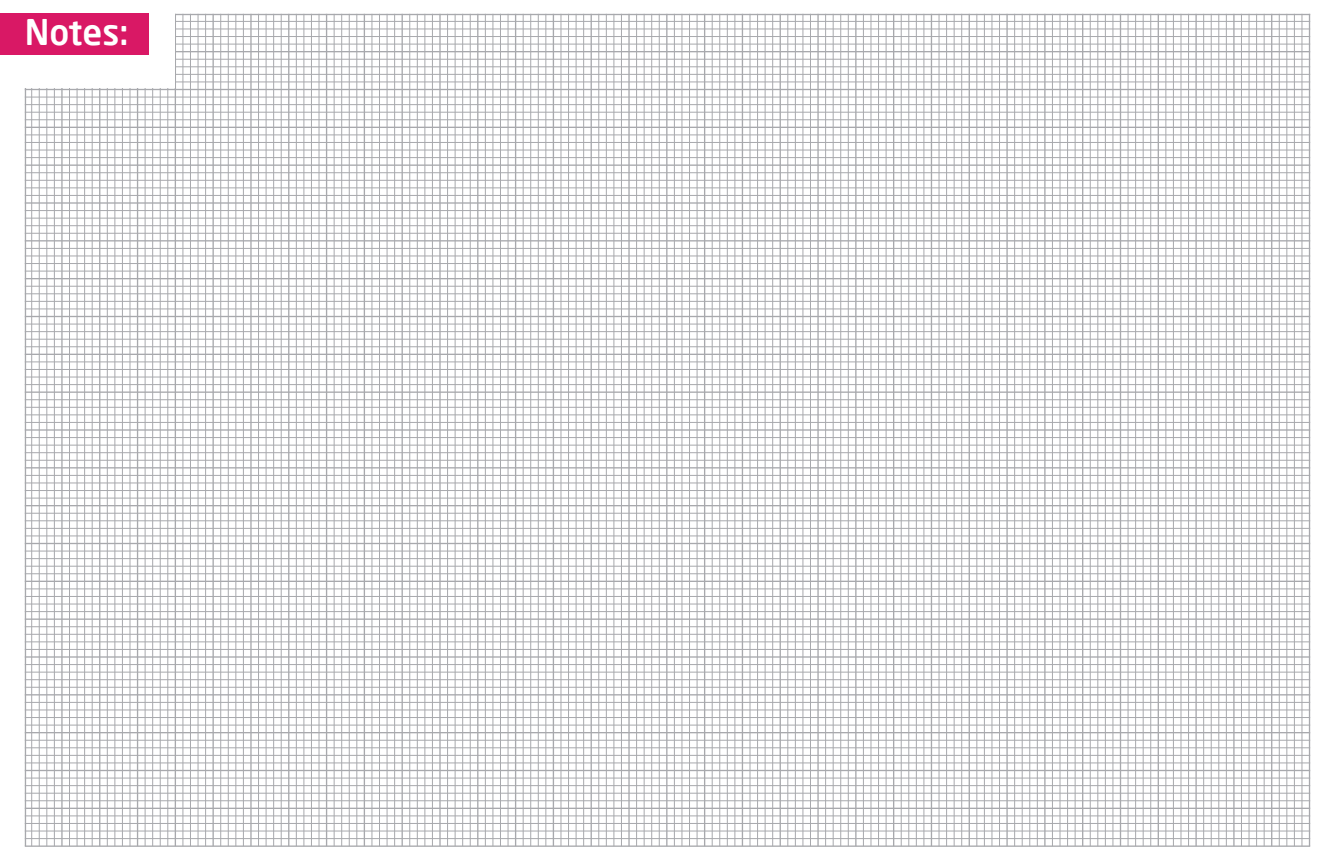

### DISCLAIMER

All the products owned by MikroElektronika are protected by copyright law and international copyright treaty. Therefore, this manual is to be treated as any other copyright material. No part of this manual, including product and software described herein, may be reproduced, stored in a retrieval system, translated or transmitted in any form or by any means, without the prior written permission of MikroElektronika. The manual PDF edition can be printed for private or local use, but not for distribution. Any modification of this manual is prohibited.

MikroElektronika provides this manual 'as is' without warranty of any kind, either expressed or implied, including, but not limited to, the implied warranties or conditions of merchantability or fitness for a particular purpose.

MikroElektronika shall assume no responsibility or liability for any errors, omissions and inaccuracies that may appear in this manual. In no event shall MikroElektronika, its directors, officers, employees or distributors be liable for any indirect, specific, incidental or consequential damages (including damages for loss of business profits and business information, business interruption or any other pecuniary loss) arising out of the use of this manual or product, even if MikroElektronika has been advised of the possibility of such damages. MikroElektronika reserves the right to change information contained in this manual at any time without prior notice, if necessary.

### HIGH RISK ACTIVITIES

The products of MikroElektronika are not fault – tolerant nor designed, manufactured or intended for use or resale as on – line control equipment in hazardous environments requiring fail – safe performance, such as in the operation of nuclear facilities, aircraft navigation or communication systems, air traffic control, direct life support machines or weapons systems in which the failure of Software could lead directly to death, personal injury or severe physical or environmental damage ('High Risk Activities'). MikroElektronika and its suppliers specifically disclaim any expressed or implied warranty of fitness for High Risk Activities.

### **TRADEMARKS**

The Mikroelektronika name and logo, the Mikroelektronika logo, mikroC, mikroC PRO, mikroBasic, mikroBasic PRO, mikroPascal, mikroPascal PRO, AVRflash, PICflash, dsPICprog, 18Flprog, PSOCprog, AVRprog, 8051prog, ARMflash, EasyPIC5, EasyPIC6, BigPIC5, BigPIC6, dsPIC PRO4, Easy8051B, EasyARM, EasyAVR5, EasyAVR6, BigAVR2, EasydsPIC4A, EasyPSoC4, EasyVR Stamp LV18FJ, LV24-33A, LV32MX, PIC32MX4 MultiMedia Board, PICPLC16, PICPLC8 PICPLC4, SmartGSM/GPRS, UNI-DS are trademarks of Mikroelektronika. All other trademarks mentioned herein are property of their respective companies. All other product and corporate names appearing in this manual may or may not be registered trademarks or copyrights of their respective companies, and are only used for identification or explanation and to the owners' benefit, with no intent to infringe.

© Mikroelektronika™, 2011, All Rights Reserved.

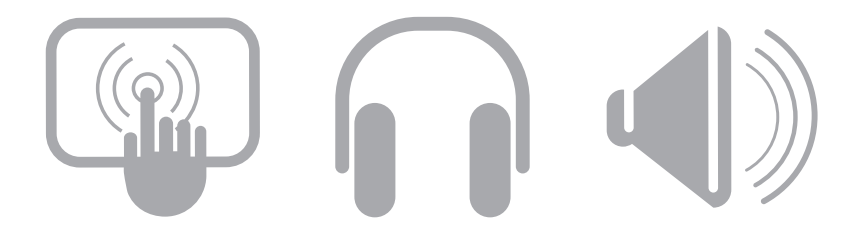

If you want to learn more about our products, please visit our website at www.mikroe.com If you are experiencing some problems with any of our products or just need additional information, please place your ticket at www.mikroe.com/en/support If you have any questions, comments or business proposals, do not hesitate to contact us at office@mikroe.com